# **aAsys Courier 2.51 Contents**

Welcome to aAsys Courier Help. This document describes the operation of Courier for both Microsoft Mail and cc:Mail. Note that from now on in this document any reference to LAN Mail is a general reference to both MS Mail and cc:Mail.

Courier is further divided into two products - the Workgroups and Post Office Editions. The Workgroups Edition retrieves mail from only one Internet account (though this account can be aliased) while the Post Office Edition retrieves mail from as many password protected Internet accounts as desired.

This document does not tell you how to install any of the programs. Please refer to the file 'readme.wri' for installation information.

Select a topic:

Introduction aAsys Courier Post Office Courier Configuration POP Account Configuration Return Address Configuration The Courier Screen Sending mail to the Internet Receiving mail from the Internet Mail attachment considerations Options Menu Setup Menu Log file Menu Help Menu Log File Contents Registration info Registration Form Support and Enquiries

#### Introduction

Welcome to aAsys Courier 2.51, the most efficient solution to linking the Internet to Microsoft Mail or cc:Mail LANs.

The traditional way to link your LAN Mail to the Internet is to use a mail gateway. The software used to implement these is expensive and requires a lot of administration adding to the burden on LAN managers.

aAsys Courier takes a completely different approach. It allows any organisation to use from one to any number of accounts on the Internet.    Courier reads mail from these accounts and uses the Internet addressing to either forward it to the intended recipient via LAN Mail or, if unable to identify the recipient, to a nominated Postal Clerk. Similarly, users on the LAN Mail wishing to send mail to the Internet, simply forward their mail to a single LAN Mail account. At regular intervals, Courier reads the mail from this account and sends it to the Internet. LAN Mail users only have to follow a couple of simple rules to ensure that their mail is forwarded to the Internet properly. The only administrative overhead is to ensure that the Postal Clerk account is browsed periodically for ambiguously addressed mail.

Courier's operations are fully automated. It will contact the organisation's Internet provider at intervals determined in the configuration and send and retrieve mail passing it between the Internet and the LAN. However, if an administrator wishes to override the Timer facility then the Mail menu allows sending and retrieving of mail. The Timer will continue to operate as usual. It should only be necessary to use the menu overrides if the administrator is aware of urgent mail waiting on the Internet or waiting to be sent to it.

## **aAsys Courier Post Office**

Courier now comes in two versions. If you are currently evaluating Courier (i.e. you are not a registered user) then you have the evaluation version of the Workgroups Edition. If you decide to register the product then you can either upgrade to a full Workgroups Edition or to the Post Office Edition.

aAsys Courier Post Office is a powerful product that will retrieve Internet mail from any number of password protected POP accounts and forward that mail to your LAN. As well as providing this greater flexibility Post Office allows you to assign an LANMail user or group to each Internet mail account.

aAsys Courier Workgroups allows a similar approach for those who only need one Internet account. You may have an Internet account:

aasys@ozemail.com.au

but you organise with your provider to have several aliases for that account and your own domain name. Therefore, you will end up with accounts called something like:

bill@aasys.com.au or fred@aasys.com.au

Your mail still goes to the one Internet account but the original addressing information is preserved. Courier Workgroups extracts the account name from the left of the  $\odot$  sign (e.g. bill). It then attempts to send the mail to a LAN Mail account of the same name. Note that you can set up personal address groups so your LAN user's name do not have to match exactly with the Internet account names. For more information see:

Identifying Mail Recipients - Workgroups Edition Identifying Mail Recipients - Post Office Edition

When registering do not forget to indicate which version you require.

# **Courier Configuration**

**IMPORTANT NOTE:** Before running Courier for the first time you must ensure that the Logon account and password have been set up on the MS Mail LAN and that the name and password of the Postal Clerk account have been decided.

Courier is simple to configure. After choosing Setup|Configure, the user is presented with a dialog box with six tabbed pages (five tabbed pages if using the Post Office version - there is no Internet tab).

MS Mail and cc:Mail Internet Dialing Encoding **Directories Other** 

# **MS Mail and cc:Mail**

The MS Mail tab has three options:

**Logon account and password -** This is the account Courier uses to logon to LAN Mail at startup. As this is the logged on account when Internet messages are forwarded, mail will accumulate in the Sent Mail box or Message Log folder unless the relevant menu option is chosen to disable this. In addition to this function, users on the LAN send mail to this account. Courier then reads the mail at regular intervals and forwards it to the Internet. This account can be password protected in accordance with normal procedures. The password appears as asterisks on the screen and is encrypted in the .INI file. For simplicity, the account should be called Internet.

**Postal Clerk account -** If Courier cannot unambiguously determine the recipient of a message coming from the Internet then it will forward it to this account. The person nominated as the Postal Clerk can then work out what to do with the mail at their leisure.

**Carbon Copy account** - This is an optional account. If a valid LAN Mail recipient is typed in here then all mail coming from the Internet will be carbon copied to this account. The idea of this account is to allow organisations to have a central correspondence registry similar to preelectronic mail days.

cc:Mail Post Office Path

# **Post Office Path**

For cc:Mail users only.

This is the path to the cc:Mail post office. If this is incorrect or left blank then Courier for cc:Mail will not work properly.

This configuration option does not appear in the MS Mail version of Courier.

### **Internet**

#### **N.B.** The Internet tab only appears in the Workgroups edition of **Courier.**

The Internet tab has three options:

**POP Account Name -** This is the account on the server that holds the organisation's incoming Internet mail. Note that this is only the top level user name not the full Domain Name. Therefore, if the full account and Domain Name is: testing@courier.com.au then you would enter "testing" in this field.

**SMTP Server Name -** This is the machine that Courier contacts when forwarding mail from the LAN Mail system to the Internet and vice versa.    Using the previous example, if the Domain Name is: testing@courier.com.au then you would enter "courier.com.au" in this field.

However, Courier also provides the option of typing a raw IP address into this field. If you do this you must mark the 'This is an IP address' box. Using an IP address actually speeds up the process of connecting to the mail server.    However, Courier will use the address in message headers. For example:

To: aasys@ozemail.com.au From: bill@203.2.192.124

This will be incomprehensible to anybody receiving your message and they are unlikely to be able to reply so users should include their full Internet email address in the body of their messages. This facility is intended to be used as a temporary fix if you are having problems getting your SMTP Server Name working as Internet providers should be able to readily tell you the IP address of their mail server.

**POP Account password -** This password is used when logging onto the POP Account. This will appear as asterisks on the screen and will be encrypted in the .INI file.

# **IP Address -**

The notation used by computers on to the Internet to uniquely identify themselves. An example is: 203.2.192.124

# **Dialing**

The Dialing tab provides two methods to regulate the sending and receiving of mail:

**Timer** - The first of these is a simple timer. Using this method, Courier will automatically attempt to contact the Internet at intervals determined by this value. It can be set at hourly intervals in the range 1 to 168. Therefore, depending on how much Internet mail an organisation receives, Courier can be configured to check for it from once an hour to once a week.

**Business hours -** The second option is more flexible and is called a Business Hours option. A starting time, ending time and interval are specified. The start and end times are specified in 24 hour format and must be whole numbers (e.g. 5 o'clock in the afternoon is 17). The interval must be a multiple of 15 and can be in the range 15 to 120 (i.e. between 15 minutes and 2 hours). When this option is chosen, Courier will dial at the specified intervals between the specified hours.

Administrators should bear in mind that the Business Hours option can be used equally as easily as an Out of Hours option. By specifying a start time of 0 (i.e. midnight) and an end time of 6, advantage can be taken of cheaper overnight rates provided by some Internet services.

# **Encoding**

Courier can use MIME or the UUEncoding/decoding alghorithm when processing file attachments. This configuration option is only meaningful for mail going from MS Mail to the Internet. Courier will construct messages using the appropriate option.

Mail coming from the Internet is automatically checked. If it is a MIME message, it will be processed as such, otherwise it will be processed as a basic text message with possible UUencoded or BinHex attachments.

While Courier can decode **BinHex** attachments it does not use this method to encode them.

### **MIME - (Multipurpose Internet Mail Extensions)**

This is a comprehensive protocol used to embed different types of files within an Internet email message

# **BINHEX**

A method of encoding and compressing popular on Macintosh computers.

# **UUEncoding/decoding**

This method of encoding and decoding data is popular among Unix users.

## **Directories**

The Directories tag has three options:

**Incoming attachments directory -** When retrieving mail from the Internet, Courier will save any attachments temporarily to this directory. After an attachment is embedded in a LAN Mail message, it is deleted.

**Log file directory** - This allows you to specify where the 'courier.log' file will be kept.

**Log file editor** - When you choose the View log file menu option, Courier will run the program specified by this path and file name and preload the log file into that program. The default editor is notepad.exe. If Courier cannot run the program the Windows error message will be returned.

## **Other**

The Other tab covers miscellaneous configuration options:

**Stay logged in to MS/cc: Mail -** This is a simple yes/no choice. Courier can log in to LAN Mail when it first runs and stay logged in or it can log on and off as it needs to (i.e. when a timer operation is invoked). This is purely a convenience option. If using the MS Mail version of Courier it is recommended that this option is turned on as the mail spooler can be a little slow when notifying Courier of mail in the Inbox.

**Error logging -** When this box is checked Courier will keep a log of its actions in a file called "courier.log". Successful mail actions as well as errors are logged. Administrators should use the Setup|Erase log file menu item to periodically delete the log file to prevent it from growing too large. It is strongly recommended that this option be turned on.

#### Use Direct Match Name Resolution

**Internet Timeouts** - This facility allows Courier to recover if a deadlock develops between it and the Internet mail server. At the end of the elapsed time Courier will timeout and attempt to continue processing.

# **Direct Match Name Resolution**

#### For cc:Mail users only.

This configuration option is only present in the Workgroups Edition of Courier for cc:Mail.

When turned on Courier attempts to match the name to the left of the  $\omega$ symbol in an Internet address to a cc:Mail account (this account can be a personal address group of the logon account or public mailing list).

If the message cannot be forwarded to this account the message is sent to the Postal Clerk instead.

When turned off Courier attempts to use other forms of notation when deciding who the Internet message should go to. If this fails the message is sent to the Postal Clerk.

Therefore, in the cc:Mail Workgroups edition Direct Match name resolution and the other forms of address notation are mutually exclusive. Courier does not exhaust all its methods of name resolution before using the Postal Clerk.  The reason for this is that the programming interface that comes with cc:Mail does not have a convenient function that checks if a name exists on the LAN BEFORE composing and attempting to send the message. MS Mail does have this facility.

# **POP Account Configuration**

This menu option only appears in the Post Office Edition.

This screen is used to configure your POP account or accounts. The idea is to enter a POP account name and password then match it with a LAN Mail user name or group.

**N.B.** If you link your POP accounts to a Personal Address Book or group rather than individuals you must create this group by logging on to the    logon account and setting up from there. This is the way to let Courier know who belongs to each group. You can think of the groups as being Courier's personal address book.

An example entry in the three text boxes at the top of the screen would be:

POP Account name: aasys@ozemail.com.au LAN Mail name: John Smith POP account password:  $***$  (the password appears as asterisks)

Add the new entry to your configuration by pressing the Add button.    Pressing the Ok button **DOES NOT** perform an 'Add' before closing the configuration screen.

To delete an entry double click on the entry that is no longer needed. You can click on either the POP account list or the LAN Mail list. Courier will transfer all relevant details to the boxes at the top and remove the entry from the list. If you press OK then the entry is effectively deleted. Pressing the delete button removes the entry from the text boxes at the top of the screen.

# **Return Address Configuration**

This screen has a different use depending on what edition of Courier you are running. Refer to:

Return Address Configuration - Workgroups Edition

Return Address Configuration - Post Office Edition

## **Return Addresses - Workgroups**

In the Workgroups Edition the Return Address Screen is an optional configuration setting. When placing return addresses in an Internet mail message Courier uses the following algorithm:

1) The Return Address Configuration screen is checked. If the name of the person who wrote the LAN Mail message is in the list of LAN Mail names then the corresponding return address will be put into the message.

2) If no match is found or the screen is blank then Courier uses the Internet address specified on the Internet tab in the main configuration screen.

#### **Note that configuring this screen is only meaningful when your organisation has a selection of return addresses to choose from.    In other words you are using the** Direct Match method of Name Resolution.

The operation of this screen is similar to the POP Account Configuration screen used in the Post Office Edition as far as the use of the 'Add' and 'Delete' buttons are concerned.

See also:

Return Addresses - Post Office Edition

## **Return Addresses - Post Office**

This screen is used only to configure return addresses for LAN Mail users not listed in the POP Account Configuration and to set the name of the default mail server when sending mail to the Internet. To determine a return address Courier uses the following algorithm after reading a LAN Mail message:

1) The list of LAN Mail names assigned to POP Accounts on the POP Account Configuration screen is checked. If a match is found the corresponding POP Account is used as the return address. If groups only have been used on the POP account screen then no match will be found.

2) Courier goes to this screen and checks the list of LAN Mail names configured here on this screen. If a match is found the corresponding POP account is used as the return address.

3) If a match is still not found then Courier uses the default return address configured on this screen.

Note that the default return address has two functions. One is as **described in point 3 above.    Second, it is the mail server Courier contacts before sending mail to the Internet.    Therefore, you should put the name of your dial up provider in this field otherwise Courier will not function correctly.**

The operation of this screen is similar to the POP Account Configuration screen as far as the use of the 'Add' and 'Delete' buttons are concerned.

To summarise, between this screen and the POP Account Configuration screen everybody who is on the LAN should appear, to enable Courier to properly assign return addresses. However, a default return address facility is provided as a final safeguard

See also:

Return Addresses - Workgroups Edition

## **The Courier Screen**

The Courier screen is basically a read only text box. As Courier goes through its duties it writes its actions to the screen, scrolling them as necessary. Every so often lines are deleted to prevent overflow. Any error messages will be written here. This allows administrators to monitor recent activities.

However, by far the most comprehensive data is kept in the log file. Refer to it for complete information.

## **Sending Mail to the Internet**

Before sending mail to the Internet, Courier retrieves waiting mail from the LAN. LAN Mail users send mail intended for the Internet to the special account set up by the administrator as mentioned earlier (i.e. the Logon account). Courier only sends messages marked as unread from the Logon Account InBox. This prevents the program from going into an endless loop where a message may keep getting read because, for some reason, it cannot be deleted from the InBox.

Therefore, it is a good idea to periodically check the Inbox looking for mail that was not successfully sent to the Internet. Note that an error will be written to the log and file and to the screen at the time of the event.

To send mail users only have to remember a couple of simple rules when addressing messages.

The "real" recipient of the mail is specified in the Subject field of the LAN Mail message. For example to send a message to John Smith at account testing situated at courier.com.au, the LAN Mail user would construct the subject field as follows:

testing@courier.com.au (John Smith)

The name in brackets is optional.

The Subject field in the LAN Mail message can also be used to provide a subject for the Internet message. The user types the subject heading followed by the | character (i.e. the character above the \ key on a standard US keyboard) and then types the name of the intended recipient of the message. Therefore to send a message to John Smith, above, with a subject of Attached Business Plan, the user would type in the Subject field in LAN Mail:

Attached Business Plan|testing@courier.com.au (John Smith).

Spaces are not necessary either side of the | character.

Mail to mulitple Internet addresses can be constructed by separating Internet addresses with a semi-colon. For example,

Invitation|testing@courier.com.au;aasys@ozemail.com.au

cc:Mail users, in particular, should note that the subject field cannot be very long almost making it impossible to address a mail message to more than

one Internet address at a time.

After completing their message and pressing the Send button, the message will go to the Logon Account. Upon activation Courier will send it to the Internet using the **SMTP**. Courier prepends a line to the start of each message. This message varies depending on whether the version in use is registered or not.

Courier appends the name of the person sending the message to the Originator line of the message. Therefore, if Fred Brown has sent a message from his LAN Mail account and his organisation's Internet address is workers@business.com.au then Courier will construct the message as coming from:

```
workers@business.com.au (Fred Brown)
```
Note that SMTP can only transmit 7-bit characters. Courier scans the text of all mail messages and strips the eighth bit before transmission. This will only affect special characters. LAN Mail users should stick to plain text when composing messages for the Internet.

Mail that is successfully sent from LAN Mail is deleted by Courier from the Inbox of the Logon Account.

# **SMTP (Simple Mail Transfer Protocol)**

The protocol used on the Internet to send mail.

# **Receiving Mail from the Internet**

Courier uses POP to retrieve mail from the Internet. This is a simple protocol whereby a mail program contacts a remote POP server, issues some identification commands and retrieves any mail.

Courier scans each message and attempts to identify the intended recipient to forward the message to LAN Mail. Standard Internet mail addressing is in the format:

account@service-provider.organisation.country

How Courier determines the intended recipient of the message depends on whether you have the Workgroups Edition or the Post Office Edition.

It should be noted that all mail forwarded to the LAN will appear in the Sent Mail folder of the MS Mail logon account or the Message Log folder of the cc:Mail logon account unless these sytems are configured not to do this.

# **POP (Post Office Protocol)**

The protocol used on the Internet to retrieve mail from providers

# **Identifying Mail Recipients (Workgroups)**

For differences in the cc:Mail version see: Direct Match Name Resolution

The Workgroups Edition uses three methods to identify the intended recipient of a message. It works through them in the following order:

1) **Direct Match** - Courier uses the account name immediately to the left of the @ sign in the Internet address and tries to send the message to an account on the LAN of the same name. Note that the names of your users' LAN accounts do not have to be the same as the internet accounts because you can set up personal address groups on the Courier Logon Account. If Courier cannot find a match it moves to the next step.

This option is only meaningful if you have arranged a domain name from your Internet provider and several aliases all pointing to the one account.

2) **Bracketed Notation** - A popular addressing notation places the intended recipient's name in brackets after the Internet address. Courier extracts this name if present and, if that person is found on the LAN, sends them the mail. If the person is not present then Courier sends the mail to the Postal Clerk.

3) **Before the Internet address** - an example of this method is:

Bill Smith <aasys@ozemail.com.au>

Courier extracts the name and follows the same steps as described in 2.

4) **Postal Clerk** - If the Direct Match was not successful and the other two addressing methods were not detected then Courier forwards the mail to the Postal Clerk.

N.B. If you are a user of the Workgroups cc:Mail version you can place the word "or" between step one and the rest of the steps. If the Direct Match fails, Courier does not check the other methods. This is why the Direct Match method is a configuration option on the cc:Mail version.

# **Identifying Mail Recipients (Post Office)**

Courier contacts each POP account listed in the POP Account configuration and sends any waiting mail to either the individual or group assigned to that POP account. If, for some reason, Courier cannot forward the mail then it will be sent to the Postal Clerk account.

It should be noted that all mail forwarded to the LAN will appear in the Sent Mail folder of the MS Mail logon account or the Message Log folder of the cc:Mail logon account unless the mail program in question is configured not to do this.

## **Mail attachment considerations**

Courier is very flexible when processing mail attachments. The administrator can choose to have LAN Mail attachments UUEncoded or allow Courier to construct a MIME message. Attachments in a MIME message will be encoded using the base64 method. Courier does not encode messages using BinHex.

When reading mail from the Internet, Courier will recognise UUencoded and BinHex attachments and will also disassemble MIME messages for forwarding to the LAN. In addition to base64, Courier can decode messages encoded with the Quoted-Printable method. However, Courier does not use this method to encode messages as of this release. A future version will make an assessment of the data to be encoded and if it is "almost" text, such as a Rich Text Format file, rather than a pure binary file, Courier will use the Quoted-Printable method rather than base64.

Please note that although the administrator specifies which method (UUEncoding or MIME) for the program to use, Courier automatically detects the type of encoding on incoming messages and takes appropriate action.

In this version Courier encodes and decodes while on line to the Internet. If desired, time on line can be reduced by ensuring that the program runs on at least a 486Dx/66.

# **base64**

The most popular method to encode data for sending in MIME messages

# **Quoted-Printable**

A method of encoding data used in MIME messages when the data to be encoded is "almost" text (e.g. a word processing document).

# **Options Menu**

The Options Menu provides the following commands:

<u>Send Mail</u> <u>Receive Mail</u>

**Send and Receive Mail** 

**Exit** 

# **Send Mail Menu Command**

This menu command will initiate a SMTP session with a remote server. It is used only as a manual override of the timer system.

See:

Sending Mail to the Internet

# **Receive Mail Menu Command**

This menu command will initiate a POP session with a remote server. It is used only as a manual override of the timer system.

See:

Receiving Mail from the Internet

# **Send and Receive Mail Menu Command**

This command will initiate a POP session immediately followed by a SMTP session. It is used only as a manual override of the Timer system.

See:

Sending Mail to the Internet Receiving Mail from the Internet

# **Exit Menu Command**

This command ends the current Courier session.

If Courier is logged onto LAN Mail then a log off will be initiated.

## **Setup Menu**

The Setup Menu offers the following commands:

**Configuration** for users of the Post Office version only: POP Account Configuration Return Address Configuration

# **Configuration Menu Command**

This command produces a dialog box with six tabbed pages (five tabs if you are using the Post Office Edition. There is no Internet tab):

MS Mail **Internet Dialing Encoding Directories Other** 

# **POP Account Configuration Menu Option**

Use this menu option to configure your organisation POP accounts and link them to LAN Mail users. It is present only in the Post Office Edition.

See:

POP Account Configuration

# **Return Address Configuration Menu Option**

Use this menu option to configure return addresses for your organisation.

Depending on which version you are using see:

Return Address Configuration - Workgroups

Return Address Configuration - Post Office

# **Log file Menu**

The log file menu offers the following commands:

<u>View log file</u> Erase log file

Send to aAsys

# **View Log File Menu Option**

Choosing this option will run the Program specified as the Log File Editor on the **Directories** tab in the **Configuration** dialog box.

The default editor as set up by Courier is notepad.exe. If you wish to specify an alternative editor ensure that the full path and file name is supplied.

See also:

Log File Contents Send to aAsys

# **Erase Log File Menu Command**

If Error Logging is turned on as a configuration option then Courier will keep a log of its actions. Choosing this command does not actually erase the file from disk but empties it.

See:

Log file contents

# **Send to aAsys Menu Option**

To assist with bug reports this menu option will initiate the sending of the log file to aAsys Research and Development at aasys@ozemail.com.au. No other information is sent except your email address to enable us to reply to you.

See also:

Log file contents

# **Help menu**

The Help menu provides the following commands:

Contents Search for help on Using help

About

# **Contents Menu Command**

This command displays the Contents page of this help file.

# **Search for help on Menu Command**

This command displays the search box for finding help via a keyword.

# **Using help Menu Command**

This command displays Windows help on help for instructions on how to drive the help system.

## **About Menu Command**

This command provides a dialog box with the current version number and the Courier logo.

# **Log File Contents**

Courier keeps a comprehensive log of its actions in a file called 'Courier.log'.    The file will be kept in the same directory as Courier unless a different Working Directory is specified in the Properties box from the Program Manager.

Users are advised the delete the log regularly as it does build rapidly.

The contents of the log file are not intended for end users but are to help us with bug reports. Therefore, it is requested that a copy of the log be sent to us when reporting bugs.

However, those familiar with the operations of Winsock and the Internet mail protocols should be able to follow what is going on to assist them with troubleshooting.

# **Registration info**

Courier is designed as a commercial product designed to meet the needs of small and large organisations. However, we supply the Workgroups Edition as shareware to enable you to try before you buy.

The shareware version only processes 5 messages a day in either direction and inserts a line in every message stating it was sent by an unregistered copy of Courier. The registered version removes the message limit and changes the message to one stating it is now a registered copy. Registration also entitles you to free upgrades for 12 months and will allow you to take advantage of Future Plans for the product

If, after 30 days, you decide to buy then either:

- fill out the Registration form and post or fax it to us; or
- email us; or
- ring us; or
- register on the World Wide Web page.

Don't forget to indicate whether you want the Workgroups or Post Office Edition.

Addresses for all of the above methods are on Support and Enquiries. We will send you a fully registered version immediately. Pricing is included in the readme.wri file but may not be up to date. Contact us for current details.

If you don't decide to buy then you must cease use of the product.

For full shareware usage details and legal issues see the Legal Issues section of the readme.wri file.

## **Registration Form**

If you wish to register then fill out your details and post, fax or email this form to us:

#### **aAsys Courier Registration**

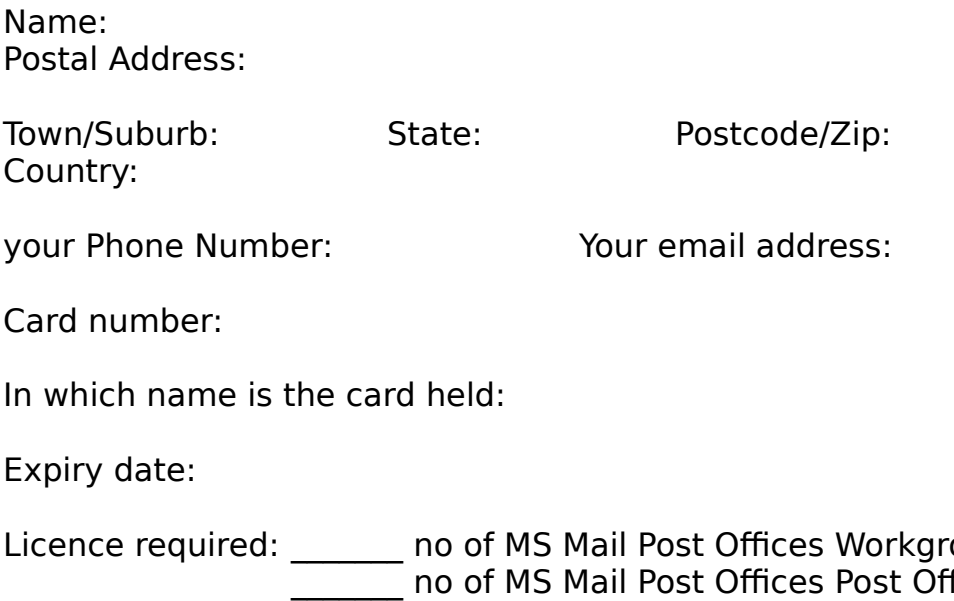

oups Edition  $\overline{\textsf{fic}}$ e Edition no of cc:Mail Post Offices Workgroups Edition no of cc:Mail Post Offices Post Office Edition

Where to send it: Support and Enquiries

### **Support and Enquiries**

aAsys Courier is a product of aAsys Research and Development. Contact us at:

aasys@ozemail.com.au.

Send bug reports to our email address if possible. Don't forget to tell us what version you are running (MS Mail or cc:Mail and Workgroups or Post Office).

Or have a look at our page on the World Wide Web: http://www.ozemail.com.au/~aasys

Or write to us at:

aAsys Research and Development GPO Box 1739T **HOBART** 7001 Tasmania Australia

Telephone us: +61 02 369550 (outside Australia) or (002) 369550 (within Australia).

Fax us: +61 02 369551 (outside Australia) or (002) 369551 (within Australia).

We are happy to hear from you.

aAsys Courier and this documentation are Copyright © aAsys Research and Development, 1995-1996.

### **Future Plans**

Courier is an evolving product. aAsys Research and Development is committed to constantly improving it. Work has begun on a Microsoft Exchange version and there are plans for an SMTP client-server gateway for those organisations that do not see a need for MS Mail, cc:Mail or Exchange on their LANs at all. A cc:Mail to MS Mail gateway will also be produced.

Please contact us at aasys@ozemail.com.au if you want further information or have any suggestions about features you would like to see in future versions of the product.